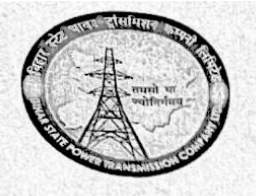

BIHAR STATE POWER TRANSMISSION COMPANY LTD., PATNA (Regd. Office - VidyutBhawan, Bailey Road, Patna) (Regd. Office – VidyutBhawan, Bailey Road, Patha)<br>(TIN VAT No – 1011257007, TIN CST No – 10011146136, CIN – U40102BR2012SGC018889) Head Office, Vidyut Bhawan, Bailey Road, Patna -800021

# Order

Sub: Adoption of Email Usage Policy in BSPTCL

In order to ascertain confidentiality of information, better data/information retention, responsible behavior of employees in communications and compliance of BSPTCL's objective of implementing Information Security Management Systems (ISMS), Official email IDs for all HQ & Field offices and BSPTCL officials as per requirement has been created in co-ordination with IT-Dept, Government of Bihar on bsptel.bihar.gov.in domain. Vide this office Letter no. 1138 dated 04-05-2022, All BSPTCL offices have been directed to use official email IDs in place of gmail/yahoo etc. email IDs as directed by Central Nodal Agencies (MoP, CEA, Power Grid, Grid Controller of India).

The Board of Directors of Bihar State Power Transmission Company Limited in its 103rd Meeting held on 13.12.2022 vide its Resolution No. 103-11 accorded its approval for adoption of Email Usage Policy in BSPTCL.

All officers of BSPTCL are hereby requested to ensure compliance from the date of issue of this order in letter and spirit.

1

**ENCL: As above** 

 $\frac{3014}{23-12-2022}$ 

Knil Kumar) GM(HR&Adm) 'n.

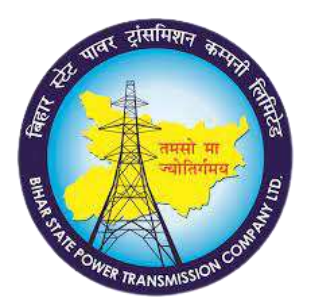

# **EMAIL USAGE POLICY**

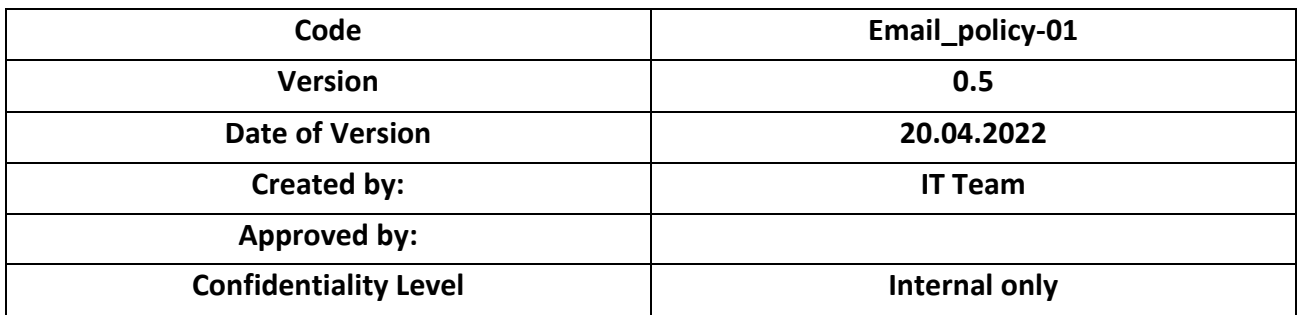

# **Change History**

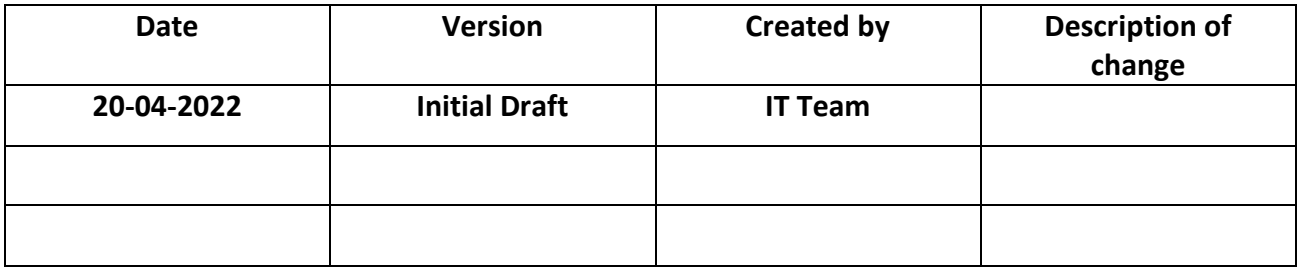

# Contents

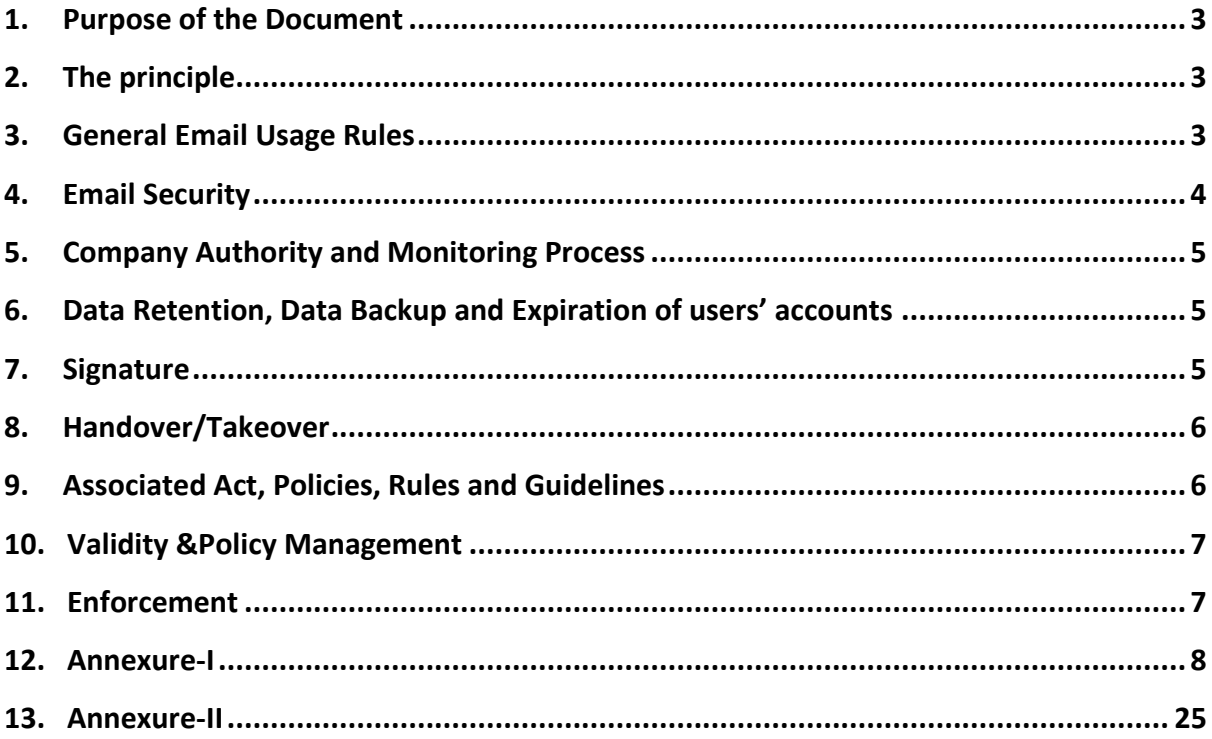

#### <span id="page-3-0"></span>1. Purpose of the Document

**The purpose of this document is to ensure Safe, Efficient and Effective usage of Email and partially establish guidelines for Cyber Security of the company as a part of Information Security Management Systems (ISO 27001).** 

**This Policy applies to all regular/contractual Employees who are assigned company's email. The Email may be assigned to an individual (employeename@bsptcl.bihar.gov.in) or to the department (departmentname.dept@bsptcl.bihar.gov.in).**

#### <span id="page-3-1"></span>2. The principle

**The Company's Email System is to be used as a communication tool to serve the company's business interest, vision and mission. At the same time, it also provides convenience to employees.**

**Main aim of this policy is to assist the employees to understand the limitations of their email as company seeks to protect the confidential data from undue leakage as well as to safeguard the company's reputation and information assets.** 

#### <span id="page-3-2"></span>3. General Email Usage Rules

**We define here what set of actions constitute Appropriate and Inappropriate usage. By using the company's email system, the employees must keep in mind that they represent the company. So, the sensitivity must be manifested in their communications, whether it is personal or official.**

**Following actions/activities are termed as Inappropriate:**

- **To create, send, store the emails with messages or attachments that may be considered illegal or offensive by the common citizen of the country.**
- **To send, forward, reply to or retain "junk" e-mail, such as jokes, stories, chain letters, pictures, solicitations, etc., or links to the same.**
- **To provide your Company e-mail address, or the address of other associates of the Company, to non-business-related parties i.e. companies, agencies, or persons.**
- **To send insulting or discriminatory messages, content and intentionally spam other people's emails, including co-workers.**
- **To send, forward, reply to or retain any material (data) that has pornographic, sexual, profane, defamatory content or contains slurs regarding race, sex, age, gender, caste, religious beliefs, etc. The Company has zero tolerance for any form of harassment or discrimination.**
- **For private or charity work unconnected with the company's business.**
- **In ways that could be interpreted as representing or being official public statements on behalf of the company, unless explicitly authorized by management to make such statements.**
- **To use Gmail, Hotmail, Yahoo, or similar external/third-party email services for business purposes. Do not forward or auto-forward from company's email system to external/third-party email systems.**

**Following actions/activities are termed as Appropriate:**

- **Email is provided to employee primarily to support BSPTCL business activities however personal use is permitted as long as it is reasonable and in compliance with this policy.**
- **Employees should not subscribe to internet services that send regular email messages other than in circumstances where such messages are in direct support of their professional role.**
- **Sign up for newsletters, platforms and other online services that will help the employees with their jobs or professional growth.**

#### <span id="page-4-0"></span>4. Email Security

**Email systems are often prone to hacking, confidentiality breaches, viruses, trojan and other malwares. So, employees must adhere to followings countermeasures:**

- **It is advisable to create eight-character long password including combination of upper and lower-case letters, numerals and special characters.**
- **Password must be changed in every three months.**
- **All others guidelines related to password are applicable from [https://www.meity.gov.in/writereaddata/files/Password\\_Policy.pdf](https://www.meity.gov.in/writereaddata/files/Password_Policy.pdf) (Password policy of Ministry of Electronics and Information Technology, Govt. of India).**
- **It is recommended that the users should logout from their email accounts whenever they leave the computer unattended for a considerable period of time.**
- **It is mandatory to enable two factor authentication for the email system through the Kavach app (Refer Annexure-I for detailed usage instructions).**
- **It is strongly recommended that the users use the latest version of their Internet browser for safe browsing.**
- **The "save password" and auto complete features of the browser should be disabled.**
- **Sending an e-mail with an infected attachment is the most common means adopted by a hacker to send malicious content. Hence, it is mandatory to install and maintain latest operating system, anti-virus and application patches to prevent infection.**
- **All attachments must be scanned with an anti-virus program before they are downloaded/ executed, even if such e-mails are received from a familiar source.**
- **Attachments should be opened only when the user is sure of the nature of the e-mail. If any doubt exists, the user should contact the sender to verify the authenticity of the e-mail and/or the attachment.**
- **User should exercise caution in opening mails where links are embedded in the mail. The authenticity and the safe nature of the link should be ascertained before clicking the link.**
- **Mails identified as SPAM are dropped in the "Junk" folder. It is advisable that Users need to check the Junk folder once a day for any mails, which inadvertently got marked as Spam and got, delivered to the spam folder instead of INBOX.**
- **Usage of Email through Email Clients like MS Outlook, Mozilla Thunderbird etc. is not advisable by the company.**
- **Password must not be shared with anyone except in circumstances where an investigation is required to be carried out by the company.**

#### <span id="page-5-0"></span>5. Company Authority and Monitoring Process

**Following are some important points regarding BSPTCL authority and Monitoring process:**

- **The Company reserves the right to examine all emails.**
- **BSPTCL Email Systems cannot be used under assumptions that emails are private.**
- **The company reserves the right to block access to email under part of any disciplinary actions.**
- **Services of BSPTCL Email systems cannot be treated as a fundamental right.**

#### <span id="page-5-1"></span>6. Data Retention, Data Backup and Expiration of users' accounts

**The Policy regarding Data Retention, Data Backup and Expiration of users' accounts will be governed by the Policy for Messaging Services, Dept. of IT, Govt. of Bihar (Annexure-II).**

#### <span id="page-5-2"></span>7. Signature

**Although it is not mandatory, it is advisable to use signature in the email messages to depict professionalism and ownership of the messages. Following are the acceptable templates (both in Roman and/or Devanagari script):**

**=================================================================**

```
नाम
```

```
पदनाम एवं ववभाग का नाम
कार्ाालर् का पता (वपनकोड सवित)
मोबाइल न० (सी० र्ू० जी०)
+++++++++++++++++++++++++++++++++++++++++++++++++++++++++++++++++
Name
Designation and Dept. Name
Office address (With Pincode) 
Mobile no (CUG) 
=================================================================
```
 **[Annexure-I](#page-23-0) may be referred to know how to create signature in the email.**

#### <span id="page-6-0"></span>8. Handover/Takeover

**In case of Company transfer, resignation/termination from the service, employee must intimate IT Team or email [it.dept@bsptcl.bihar.gov.in](mailto:it.dept@bsptcl.bihar.gov.in) through proper channel for initiating the process of takeover of the email user's account.**

#### <span id="page-6-1"></span>9. Associated Act, Policies, Rules and Guidelines

**Following Acts Passed by the Indian Parliament and Guidelines by the Ministry of Electronics and Information Technology, Govt. of India and Dept. of IT, Govt. of Bihar are relevant and act as reference for further clarity on any clause of this policy. Any omitted clause may also be governed through the following order of preference.**

- **The Information Technology Act 2000 [\(https://www.meity.gov.in/writereaddata/files/itbill2000.pdf\)](https://www.meity.gov.in/writereaddata/files/itbill2000.pdf).**
- **The Information Technology (Amendment) Act 2008 [\(https://www.meity.gov.in/writereaddata/files/it\\_amendment\\_act2008%](https://www.meity.gov.in/writereaddata/files/it_amendment_act2008%20%281%29_0.pdf) [20%281%29\\_0.pdf\)](https://www.meity.gov.in/writereaddata/files/it_amendment_act2008%20%281%29_0.pdf).**
- **The Information Technology (Intermediaries guidelines) Rules, 2011. [\(https://www.meity.gov.in/writereaddata/files/GSR314E\\_10511%281%29](https://www.meity.gov.in/writereaddata/files/GSR314E_10511%281%29_0.pdf) [\\_0.pdf\)](https://www.meity.gov.in/writereaddata/files/GSR314E_10511%281%29_0.pdf).**
- **•** Policy for Messaging Services, Dept. of IT, Govt. of Bihar (**Annexure-II**)
- **Email Policy of Government of India v 1.0 [\(https://www.meity.gov.in/writereaddata/files/E](https://www.meity.gov.in/writereaddata/files/E-mail_policy_of_Government_of_India_3.pdf)[mail\\_policy\\_of\\_Government\\_of\\_India\\_3.pdf\)](https://www.meity.gov.in/writereaddata/files/E-mail_policy_of_Government_of_India_3.pdf).**
- **Guidelines for Email Accounts Management and Effective Email Usage v 1.0**

**[\(https://www.meity.gov.in/writereaddata/files/Guidelines%20for%20E](https://www.meity.gov.in/writereaddata/files/Guidelines%20for%20E-mail%20Account%20Management%20and%20Effective%20E-mail%20Usage_0.pdf)[mail%20Account%20Management%20and%20Effective%20E](https://www.meity.gov.in/writereaddata/files/Guidelines%20for%20E-mail%20Account%20Management%20and%20Effective%20E-mail%20Usage_0.pdf)[mail%20Usage\\_0.pdf\)](https://www.meity.gov.in/writereaddata/files/Guidelines%20for%20E-mail%20Account%20Management%20and%20Effective%20E-mail%20Usage_0.pdf).**

- **Email Services and Usage Policy [\(https://www.meity.gov.in/writereaddata/files/Email\\_Services\\_And\\_Usag](https://www.meity.gov.in/writereaddata/files/Email_Services_And_Usage_Policy.pdf) [e\\_Policy.pdf\)](https://www.meity.gov.in/writereaddata/files/Email_Services_And_Usage_Policy.pdf).**
- **Password Policy [\(https://www.meity.gov.in/writereaddata/files/Password\\_Policy.pdf\)](https://www.meity.gov.in/writereaddata/files/Password_Policy.pdf)**
- **Security Policy for User [\(https://www.meity.gov.in/writereaddata/files/Security\\_Policy\\_For\\_User.](https://www.meity.gov.in/writereaddata/files/Security_Policy_For_User.pdf) [pdf\)](https://www.meity.gov.in/writereaddata/files/Security_Policy_For_User.pdf).**
- **Service Level Agreement [\(https://www.meity.gov.in/writereaddata/files/Security\\_Policy\\_For\\_User.](https://www.meity.gov.in/writereaddata/files/Security_Policy_For_User.pdf) [pdf\)](https://www.meity.gov.in/writereaddata/files/Security_Policy_For_User.pdf).**

#### <span id="page-7-0"></span>10.Validity &Policy Management

**This document is valid as of 20.04.2022.**

**The policy must be checked and updated the document at least once in a year, if deemed necessary.**

**This Policy must be reviewed under following conditions:**

- **If there is technological advancement in email systems of the company.**
- **If there are legislative changes in acts, guidelines, policies of the Govt. of Bihar and Govt. of India.**

#### <span id="page-7-1"></span>11.Enforcement

**Any employee not adhering to this policy may attract disciplinary actions from the company including termination of the service. Nature of violations will be handled on case-by-case basis.**

#### <span id="page-8-0"></span>12.Annexure-I

#### **Manual for usage of BSPTCL Email IDs and KAVACH installation**

**Mail Id created on bsptcl.bihar.gov domain provides 2 factor mail authentication for accessing mail which is possible through the KAVACH application. After providing the login credentials, the user has to also get authorized/authenticated (via KAVACH application) to access the mail. This application can be installed on phone as well as on the system.**

**It is to note that each mail ID is mapped to a contact number. The OTP sent on this registered number is used for authentication for setting password and mapping KAVACH application to that mail ID.**

#### **Step 1: Setting password**

**Type the URL<https://email.gov.in/> in your web browser. The following screen shall appear on your screen.**

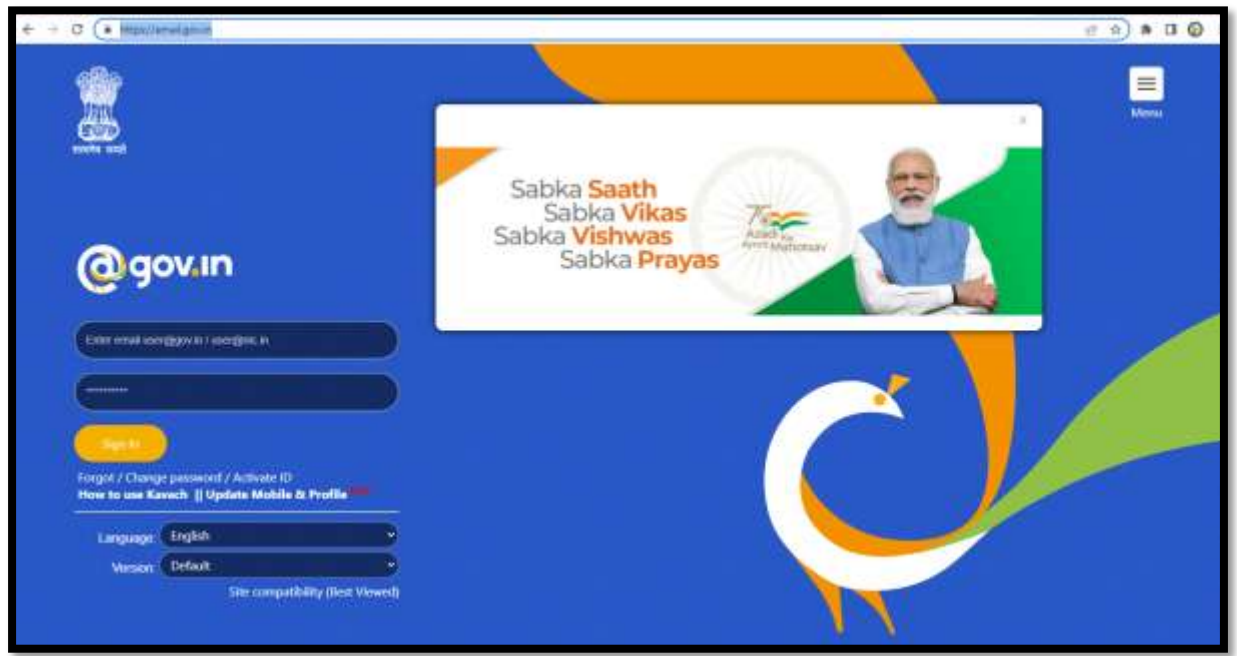

**Click on the Activate ID link placed below the Sign In button.**

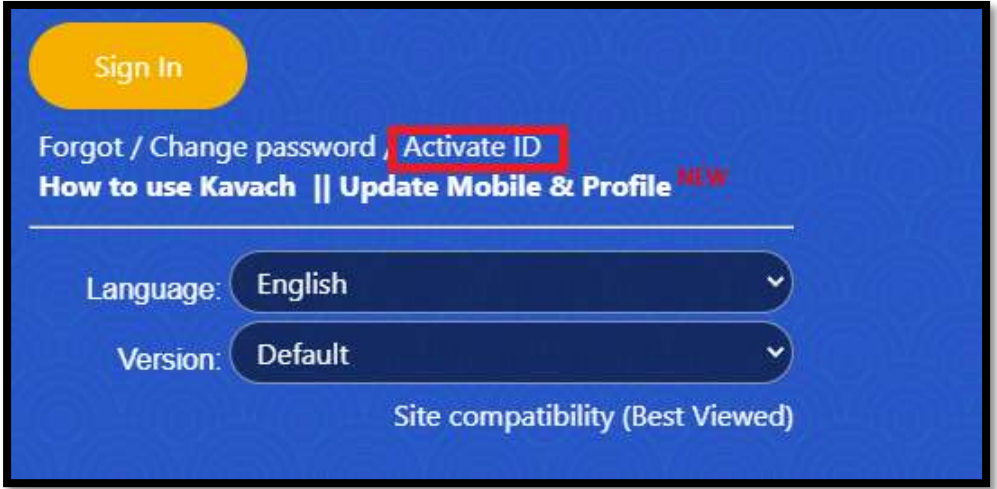

**After clicking on this link, the following page shall be presented to the user**

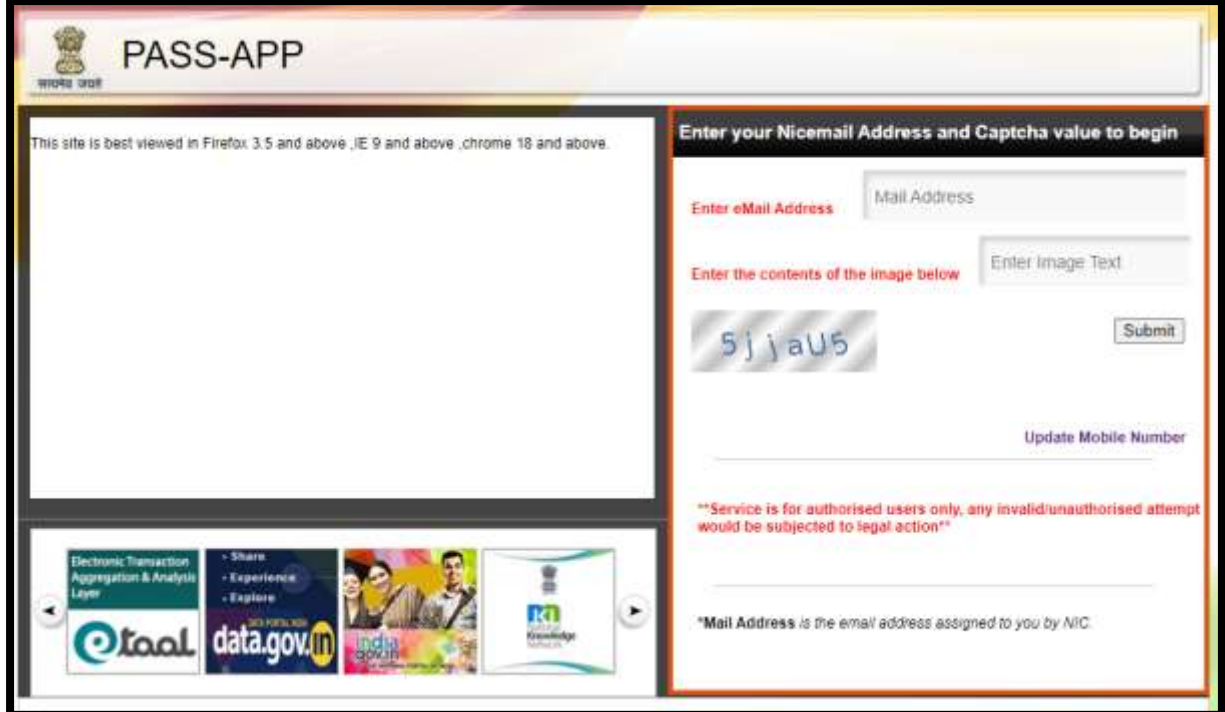

**The user needs to enter the e-Mail address and CAPTCHA and hit the Submit button. On doing so, an OTP is sent to the registered mobile number as shown in the next image.**

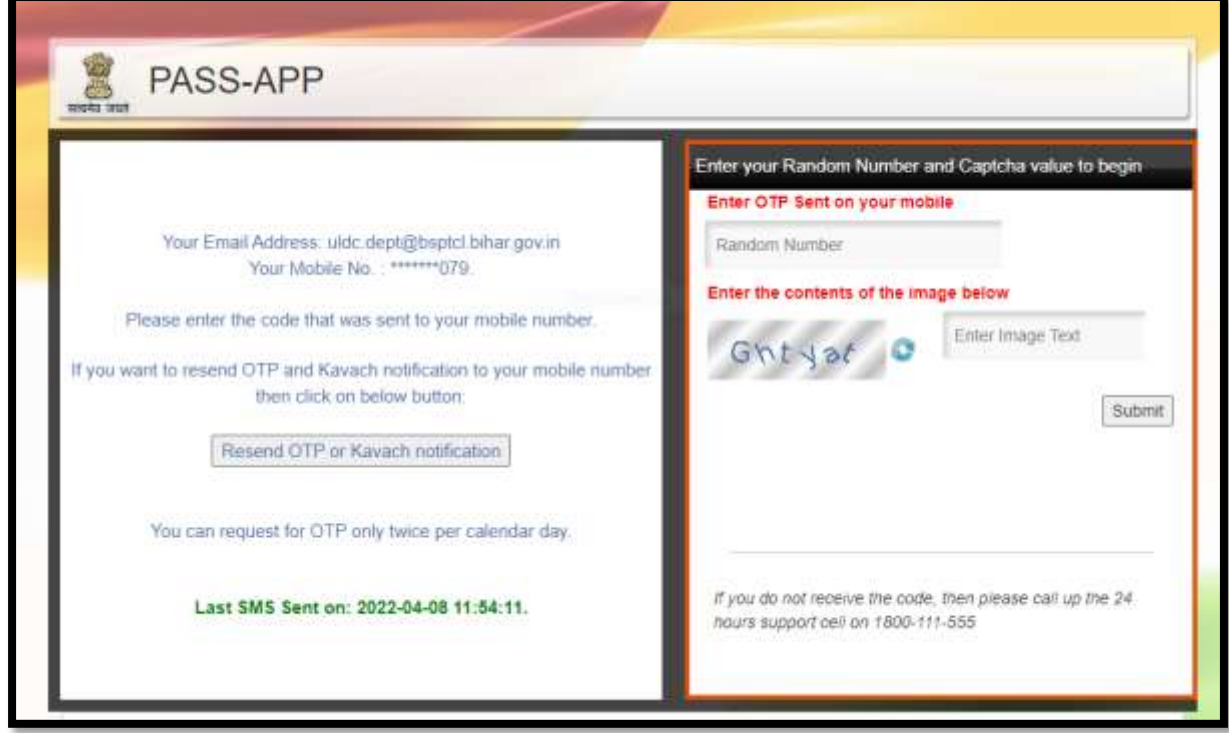

**After entering the OTP and CAPTCHA, the screen prompts the user to change the password in the next step. The user needs to enter the desired new password and CAPTCHA and hit the Submit button.**

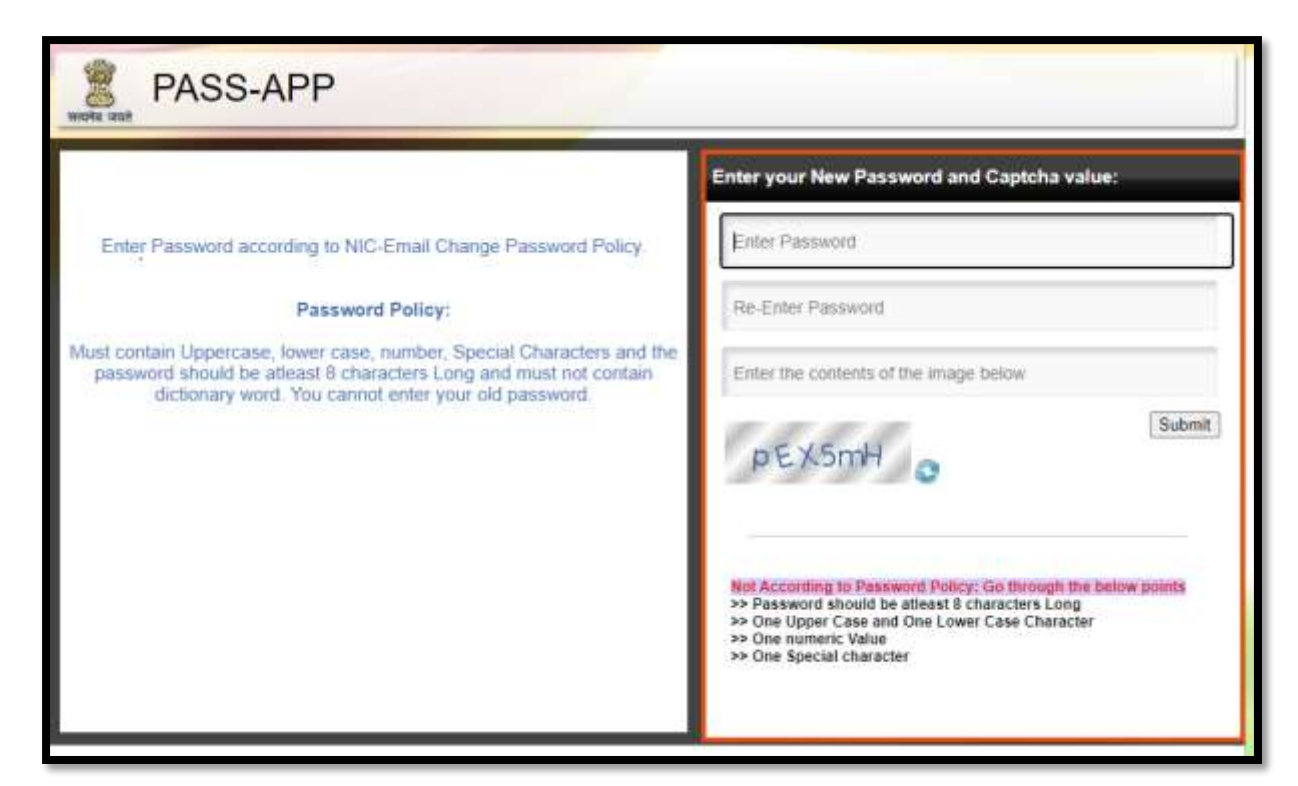

**Once the process of password change is successful, the user next needs to install the KAVACH application for which there is an android as well as desktop application. For each mail ID, the KAVACH android application can be configured on one phone (independent of phone having registered mobile no.) while the desktop application can be configured on 2 systems. The KAVACH authentication notification shall only be sent on these devices. Mail on other devices can be accessed after accepting notifications through these registered devices only.**

**Step2a: Installing the KAVACH application on phone**

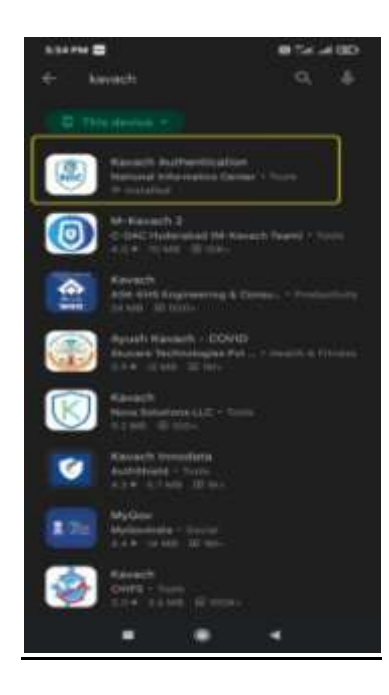

**The user needs to open Google Play store in the phone and type "KAVACH" in the search field (See previous Fig). The first result is the application that needs to be installed on the phone which has been developed by the National Informatics Centre team.**

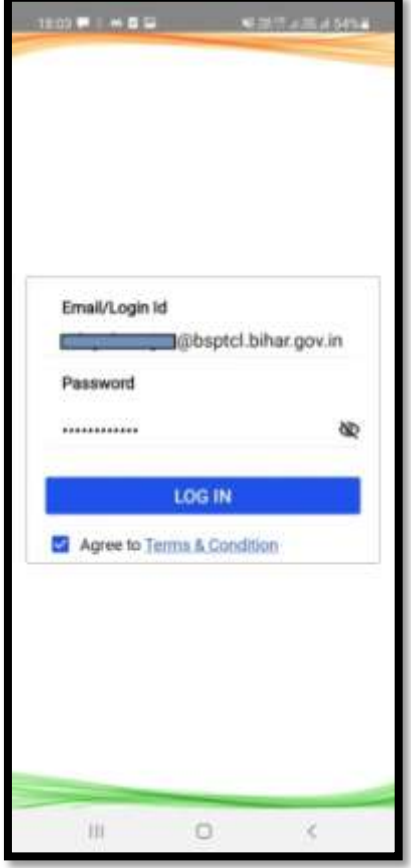

**After installing the application, the user needs to fill her/ his login credentials and tick the checkbox mentioning the terms and conditions.**

**After hitting the "Log In" button, a 6-digit OTP is sent on the registered mobile number. The user needs to feed that OTP here and click the "Submit" button.(This OTP might be auto filled also if the registered mobile number is present on the same mobile phone in which this KAVACH application is installed).**

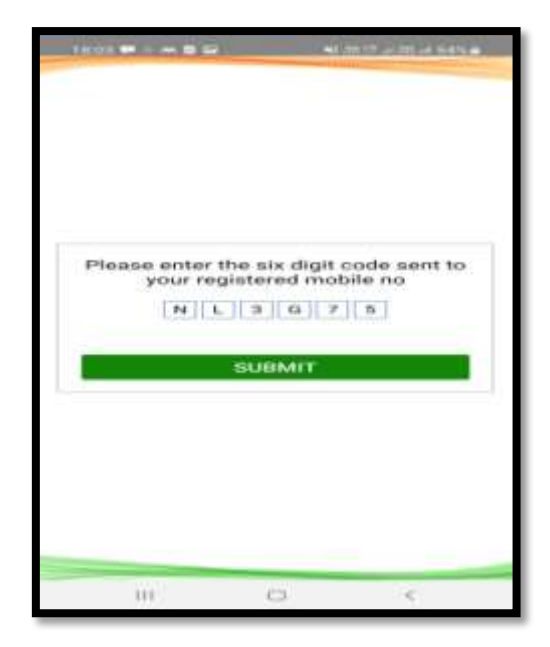

**Once the OTP is authenticated, the user can see the Registration successful confirmation message on the screen.**

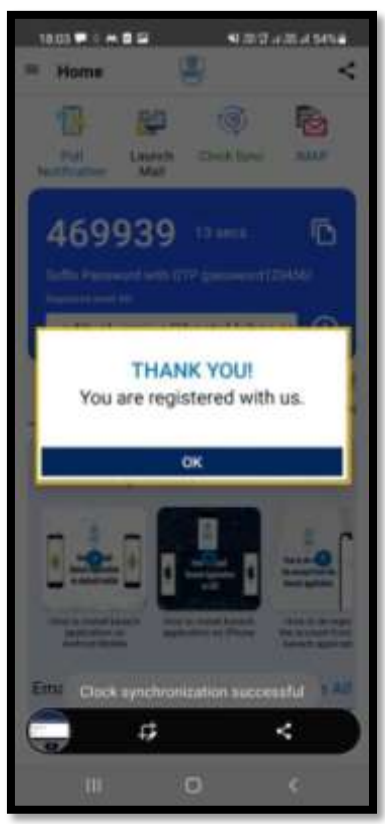

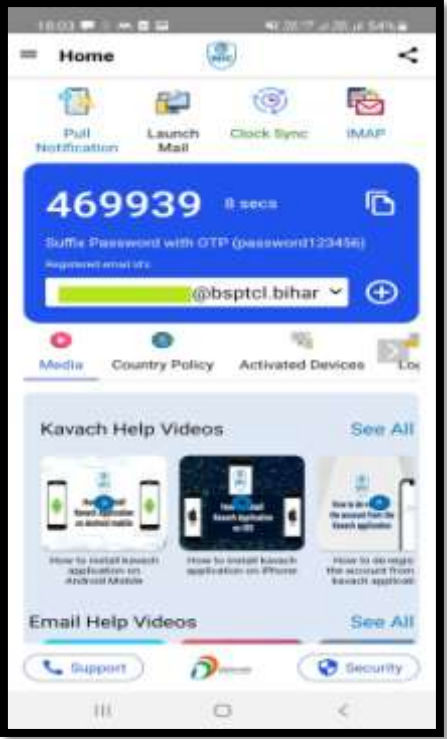

**After this process is complete, whenever the user tries to access the mail on any device, the authentication notification can be seen on the phone's Notifications as shown in the image below.**

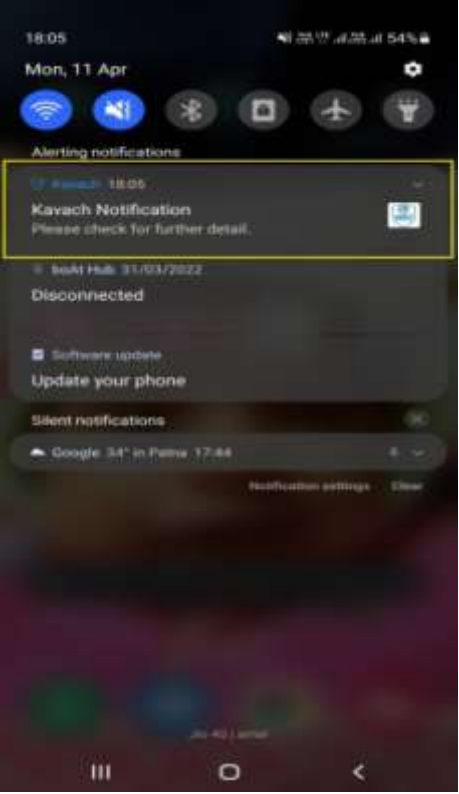

**On clicking this notification, the user can see the screen as below with two options viz. "Accept" and "Deny. The user is able to access the mail on that device only when this "Accept" button is clicked.**

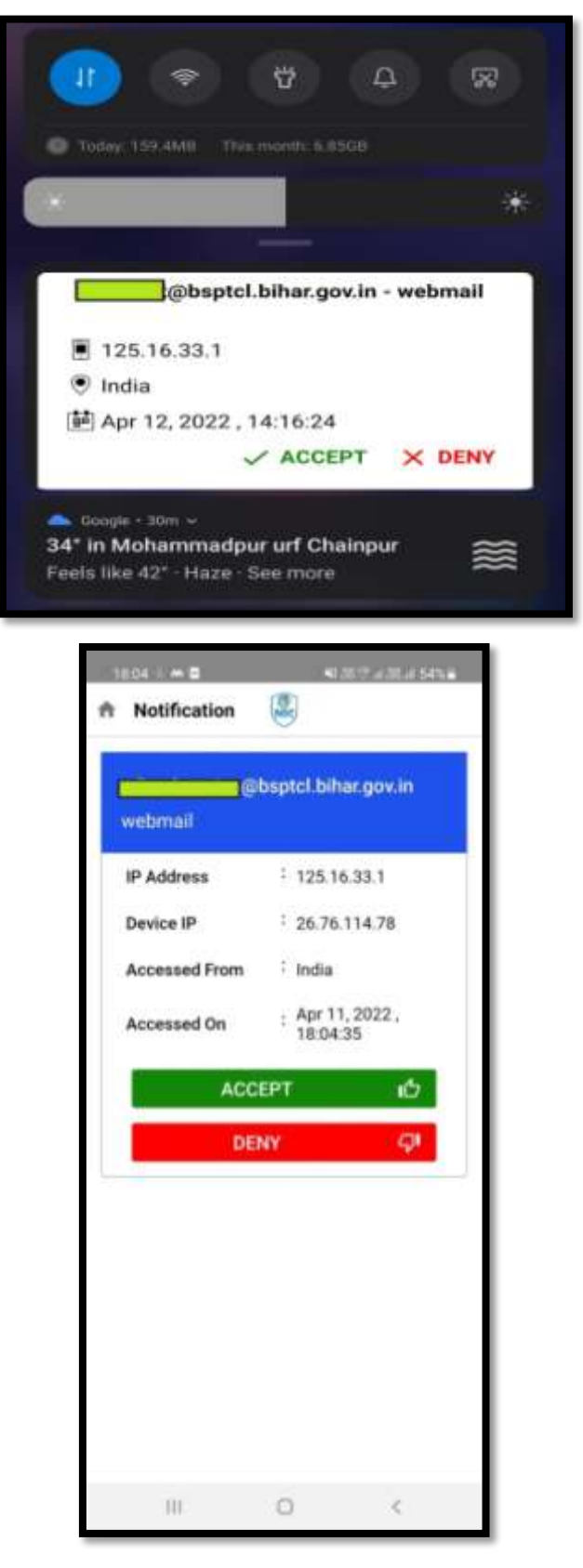

### **Step 2b: Installing the KAVACH application on desktop**

 **The user needs to open the URL [https://kavach.mail.gov.in/o](https://kavach.mail.gov.in/)n the web browser and provide her/ his NIC/BIHAR login credentials.**

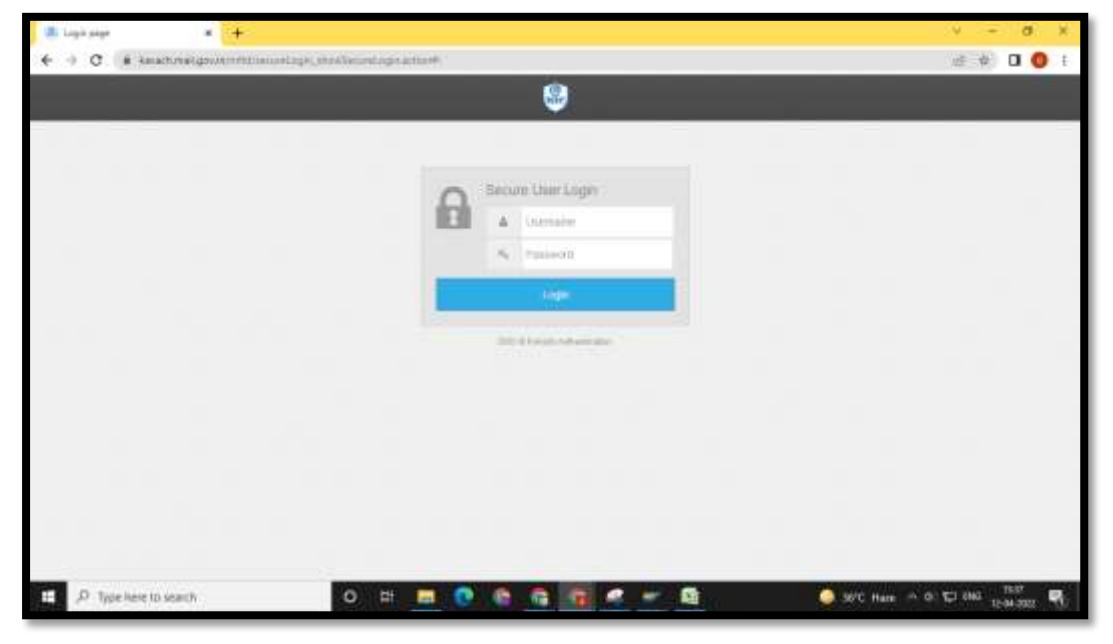

**The user then needs to enter the OTP sent on the registered mobile Number**

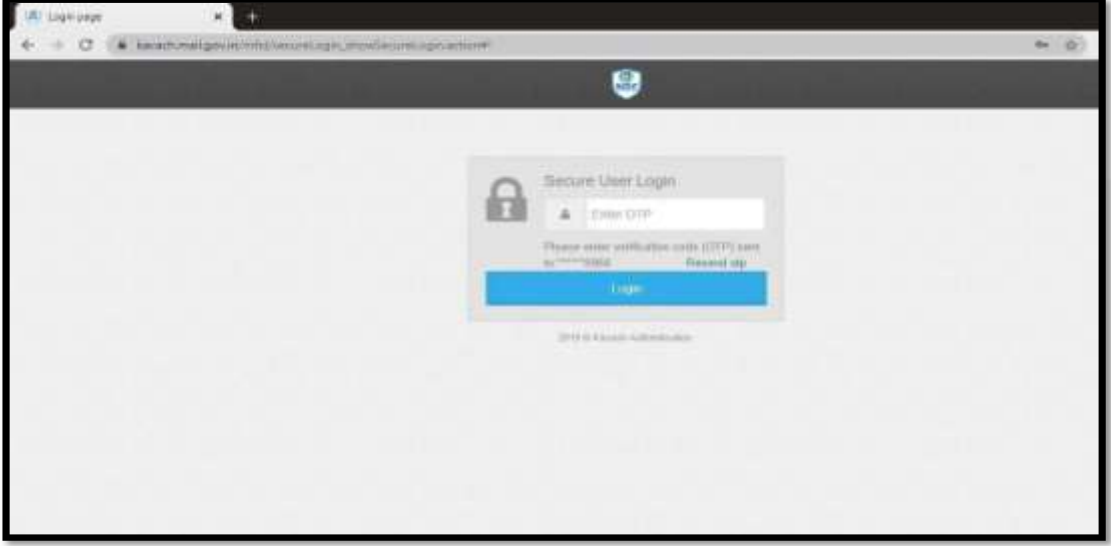

**After successful Login, the dashboard gets displayed as below.**

Email Usage Policy Document 2022

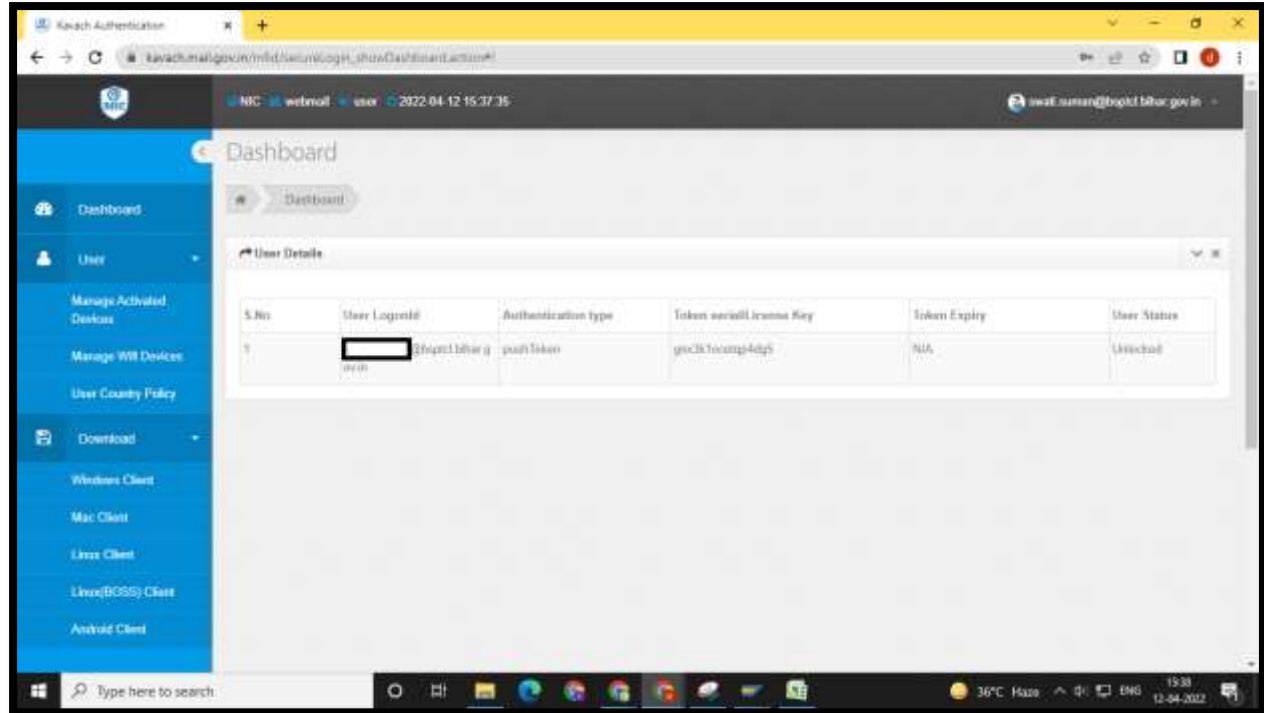

**The user needs to click the download the Windows App by clicking the "Windows Client" and install it. After successful installation, the user needs to open the KAVACH app and configure it.**

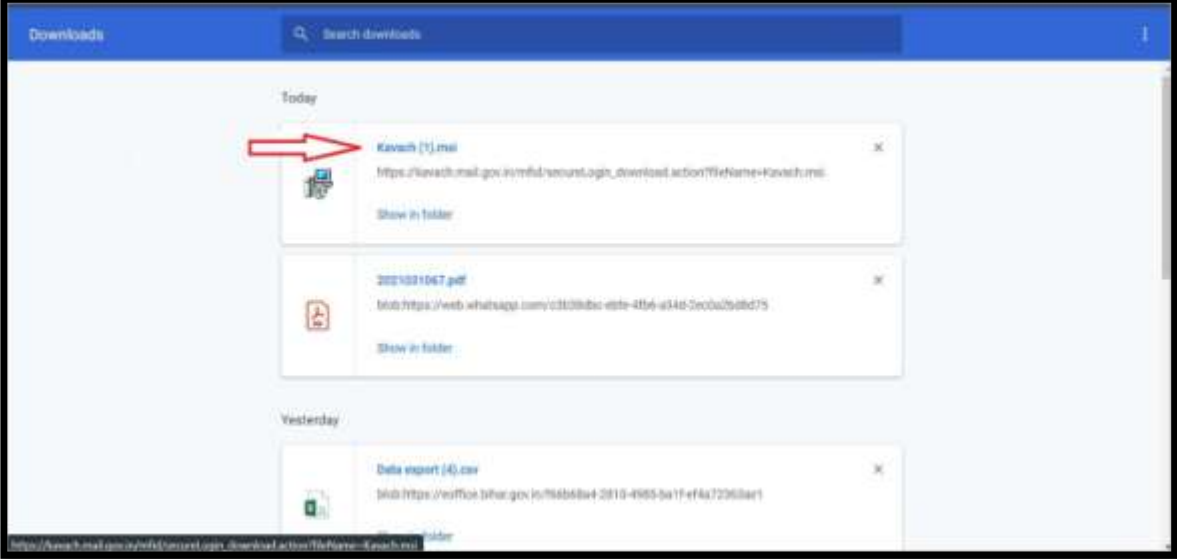

**Some users might see the below screen while trying to install the application.**

Email Usage Policy Document 2022

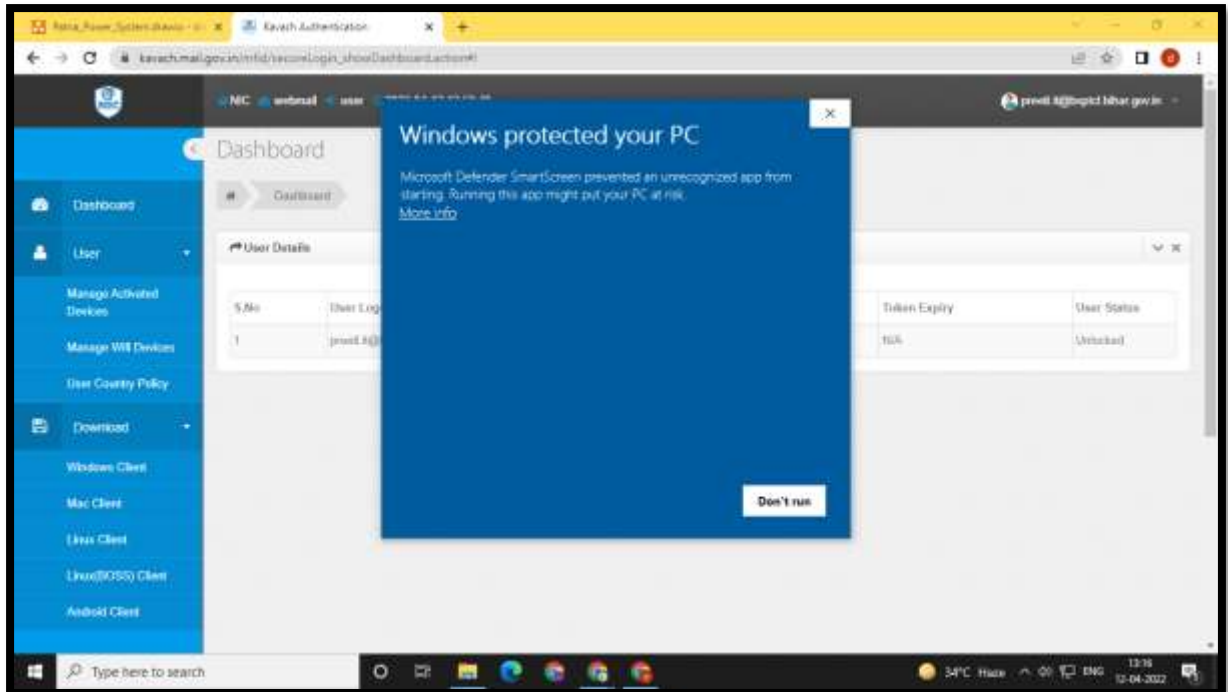

**In such case, the user needs to click on the "More info" link following which the below screen is presented to the user. The user then needs to click on the "Run anyway" button.**

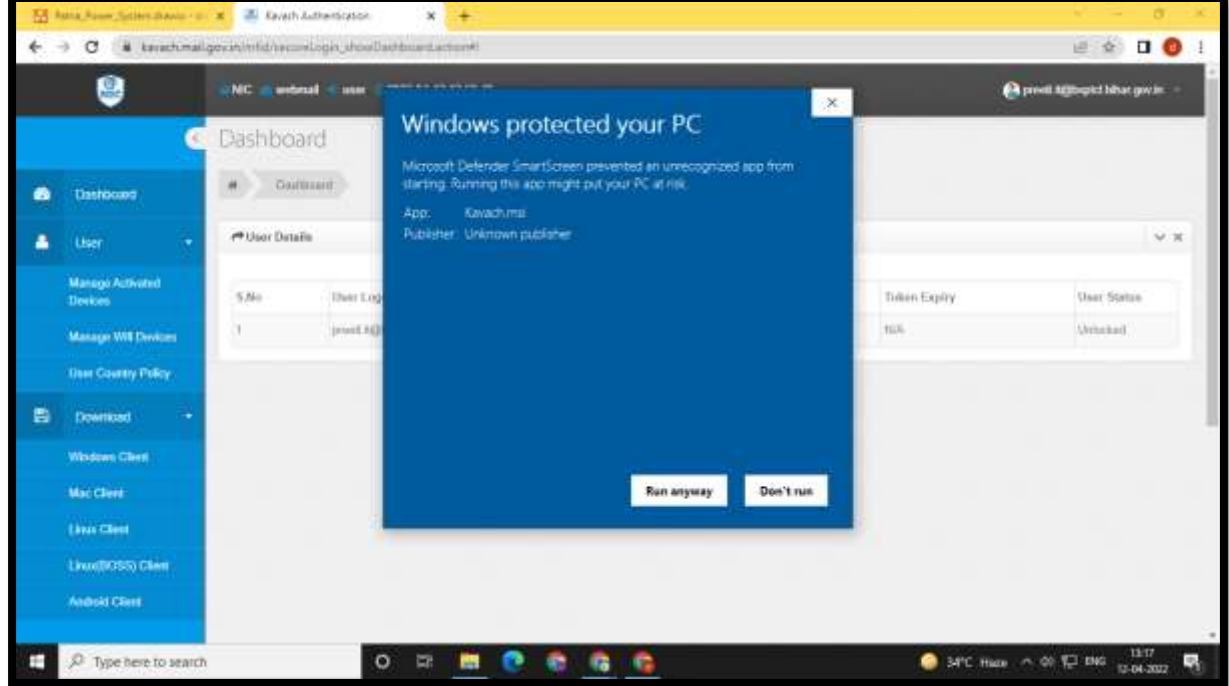

**The user needs to click on the"Next"Button.**

Email Usage Policy Document 2022

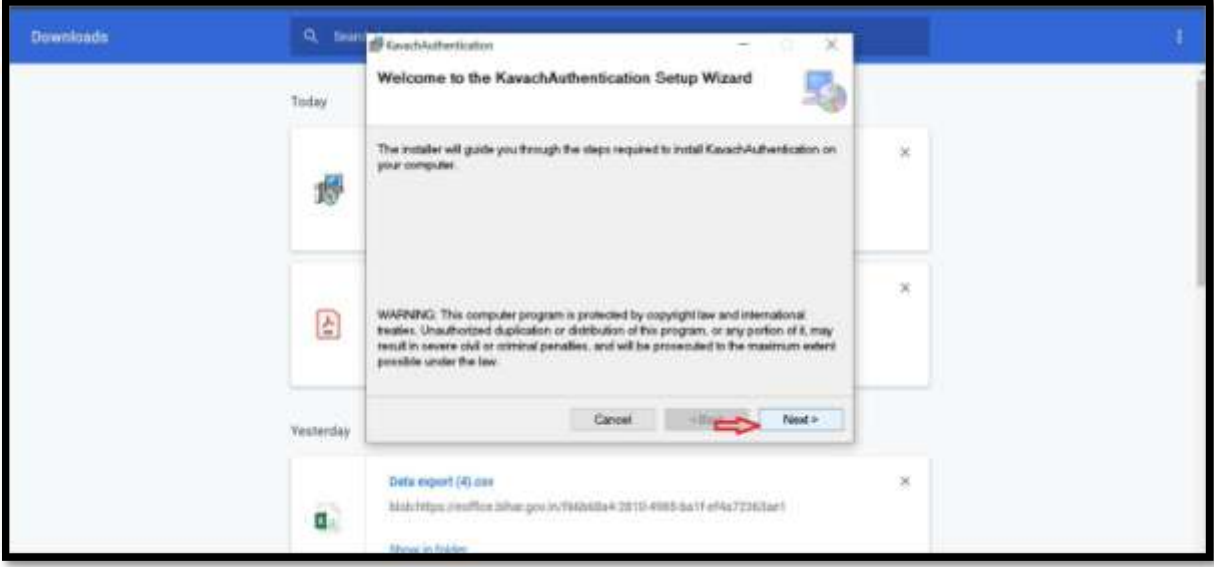

**The user needs to click on the "Next"Button.**

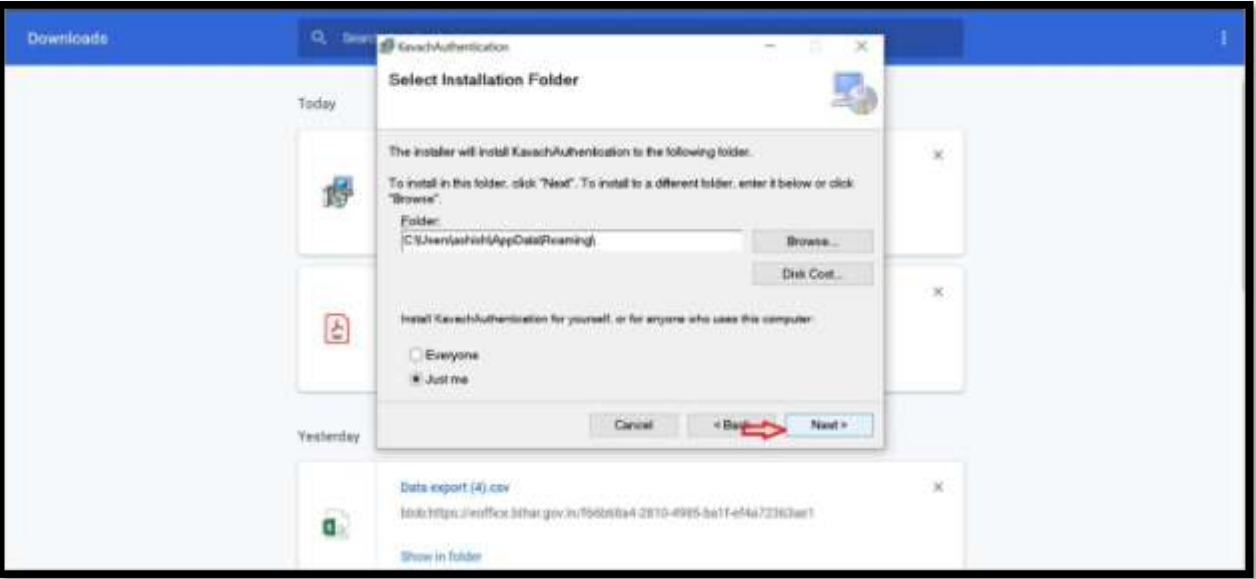

**The user again needs to click on the "Next" Button.**

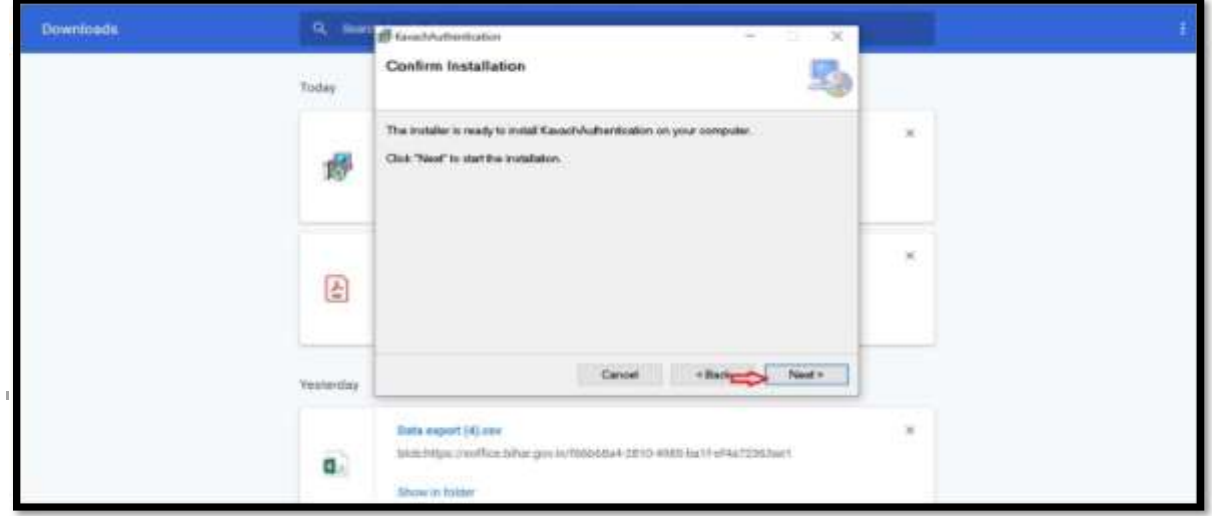

**The user needs to click on the "Accept the Agreement" button.**

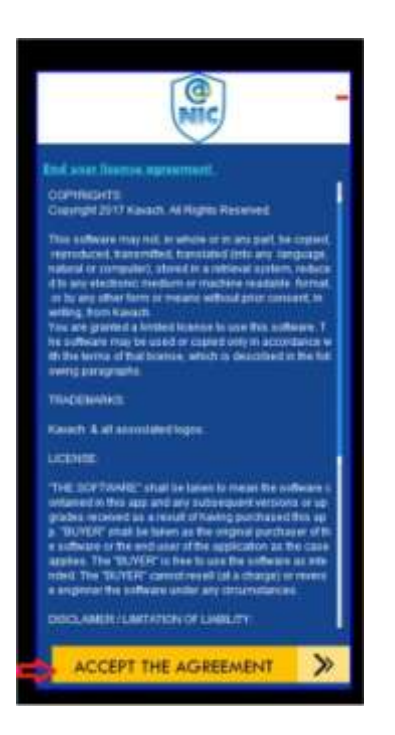

**The user needs to login with the NIC/BIHAR mail Id and Password**

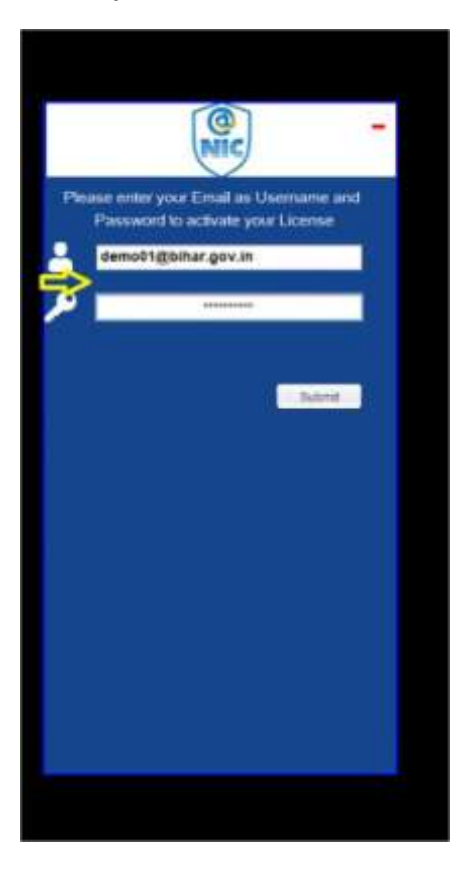

**6 Digit Activation code will be sent to Registered Mobile Number. The user needs to enter that code and click on Submit Again.**

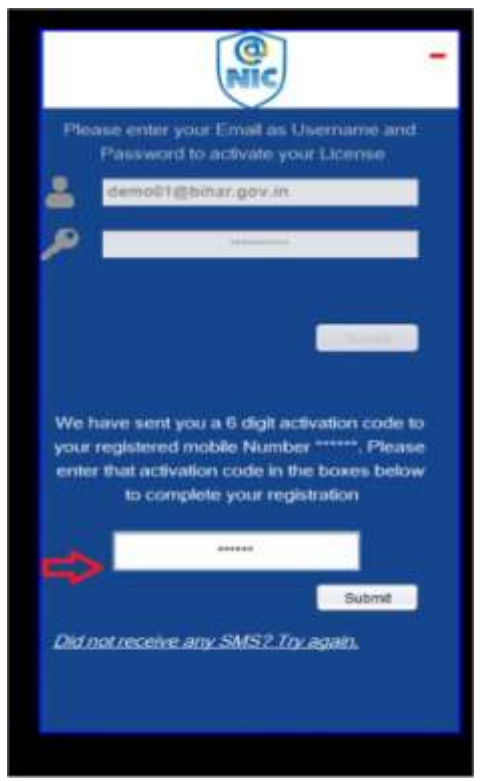

**After successful OTP verification, the user shall see the screen as below:-**

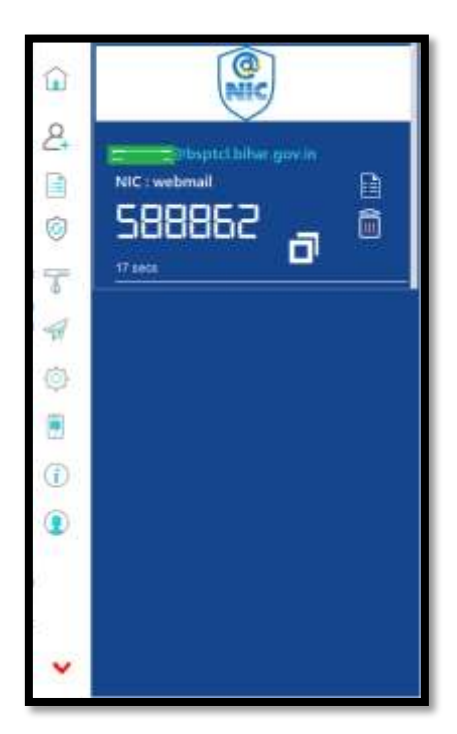

**Now whenever, the user wishes to access her/ his mail on the system, the user needs to go to the UR[Lhttps://email.gov.in/a](https://email.gov.in/)nd provide the login credentials**

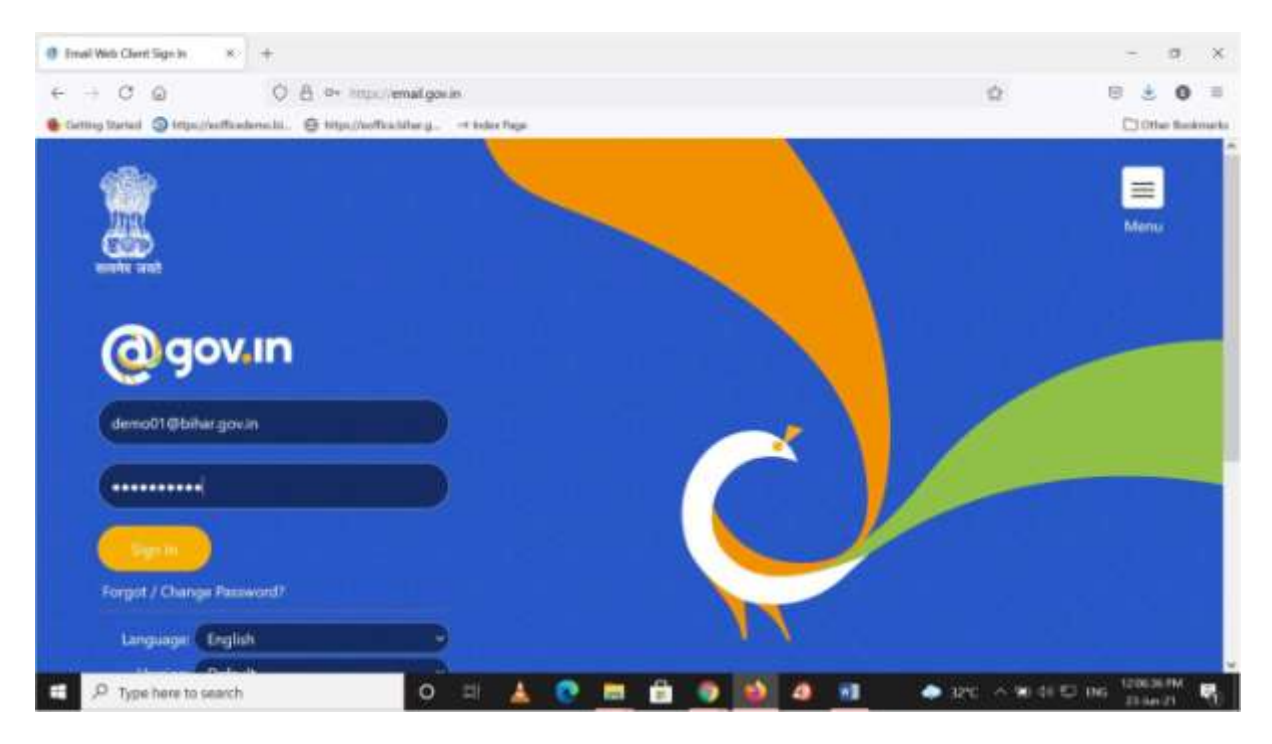

**The user then needs to open the installed KAVACH application on the system (as quick as possible to avoid timeout) and click on the pull-up button (T-shaped) as shown in the screenshot.**

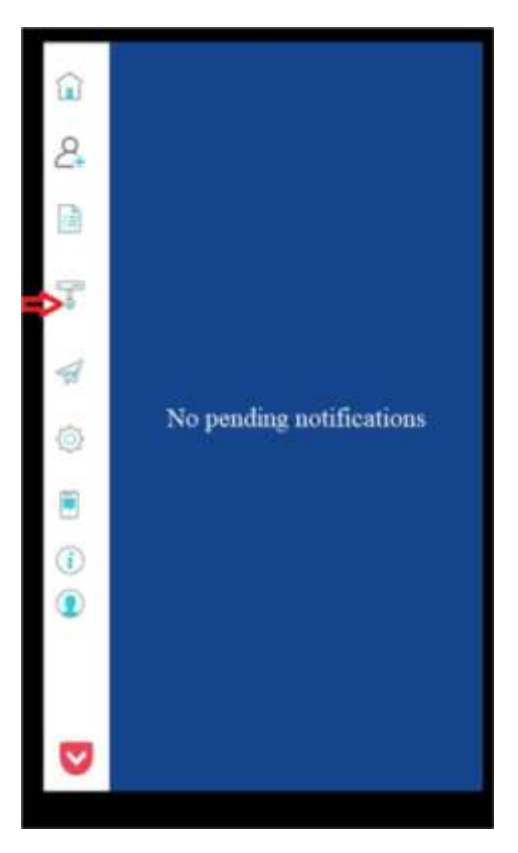

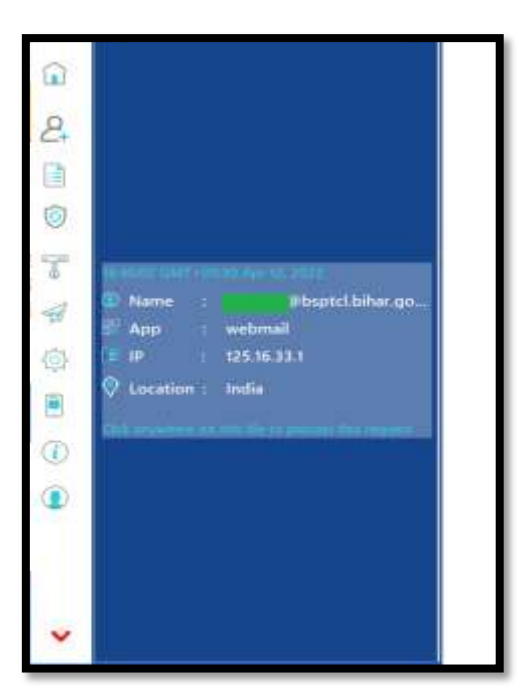

**The user then needs to click anywhere on the displayed tile.**

**It is only when the user clicks on the "Accept" button that the user is authorized to access the mail. Clicking on "Deny" button shall deny the user to do so.**

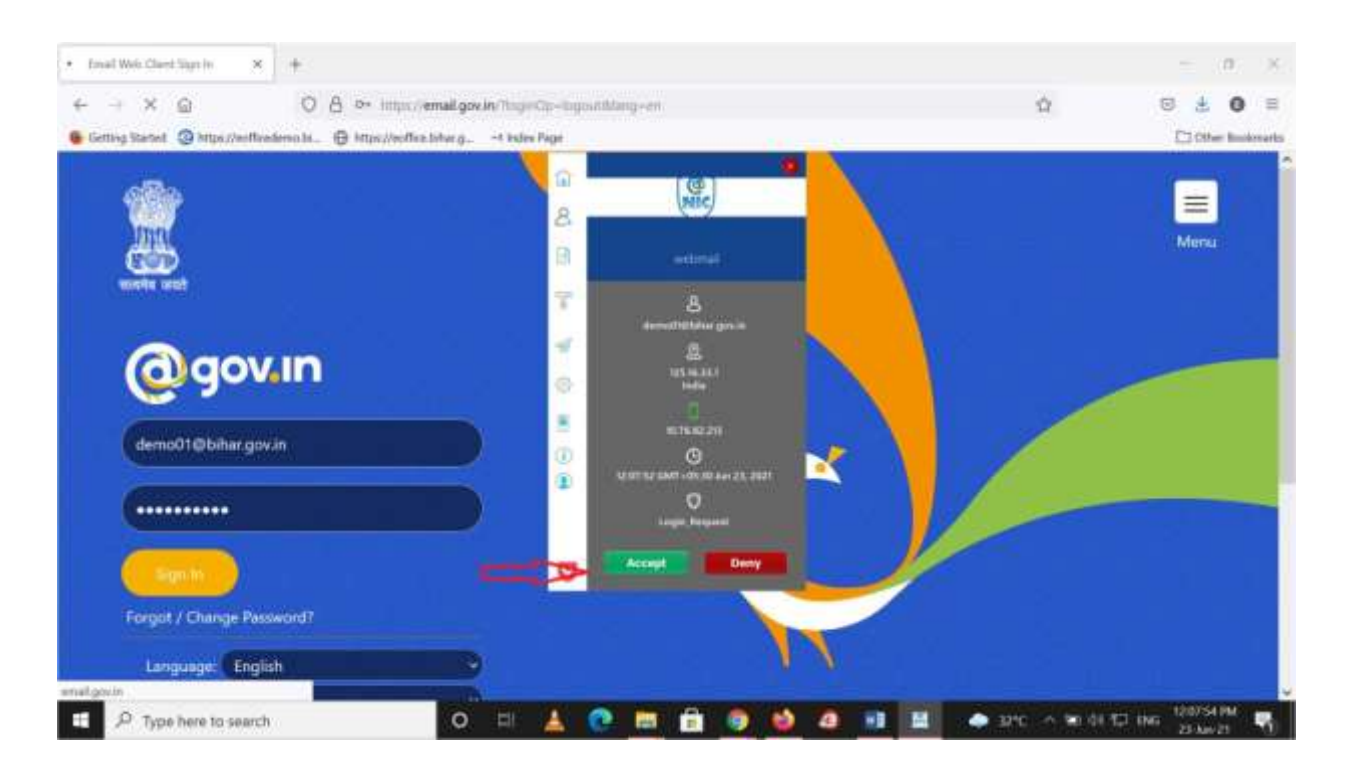

#### **After successful authentication, the mail gets opened as shown in the screenshot below.**

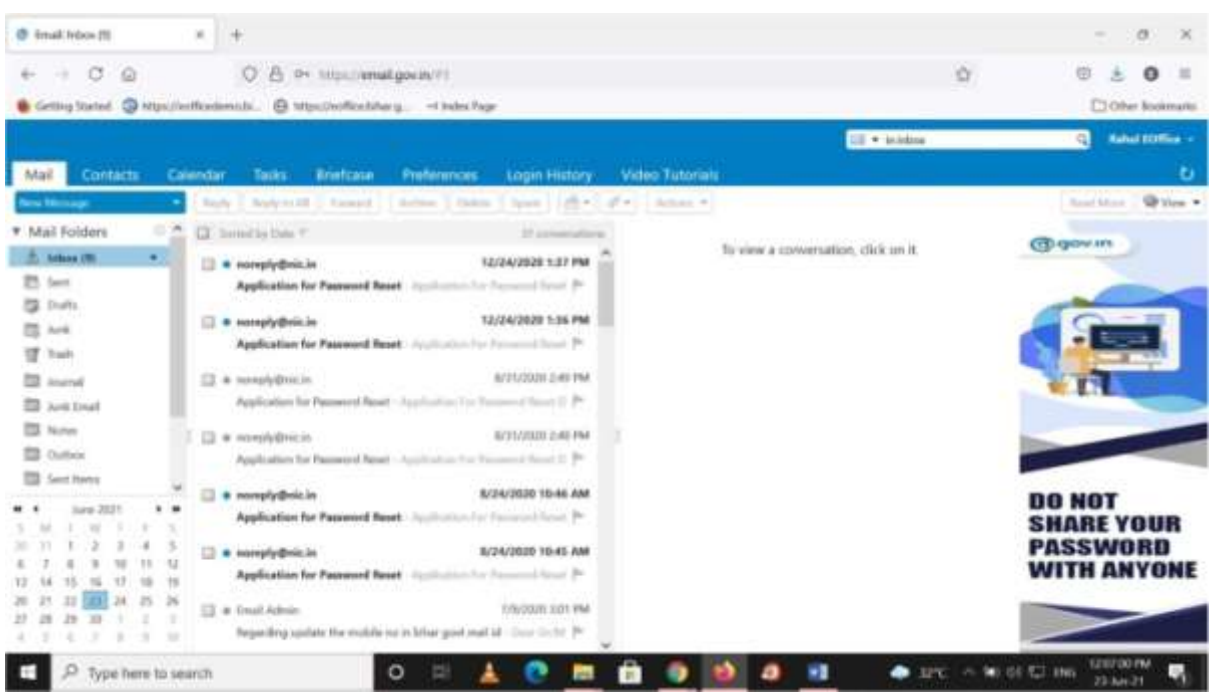

### <span id="page-23-0"></span>**Setting Signature in the email**

**As mentioned in the Email Usage Policy, it is advised to use signature in the email messages to depict professionalism and ownership of the messages. For setting the signature, after opening the mail, the user needs to click on the "Preferences" header at the top.**

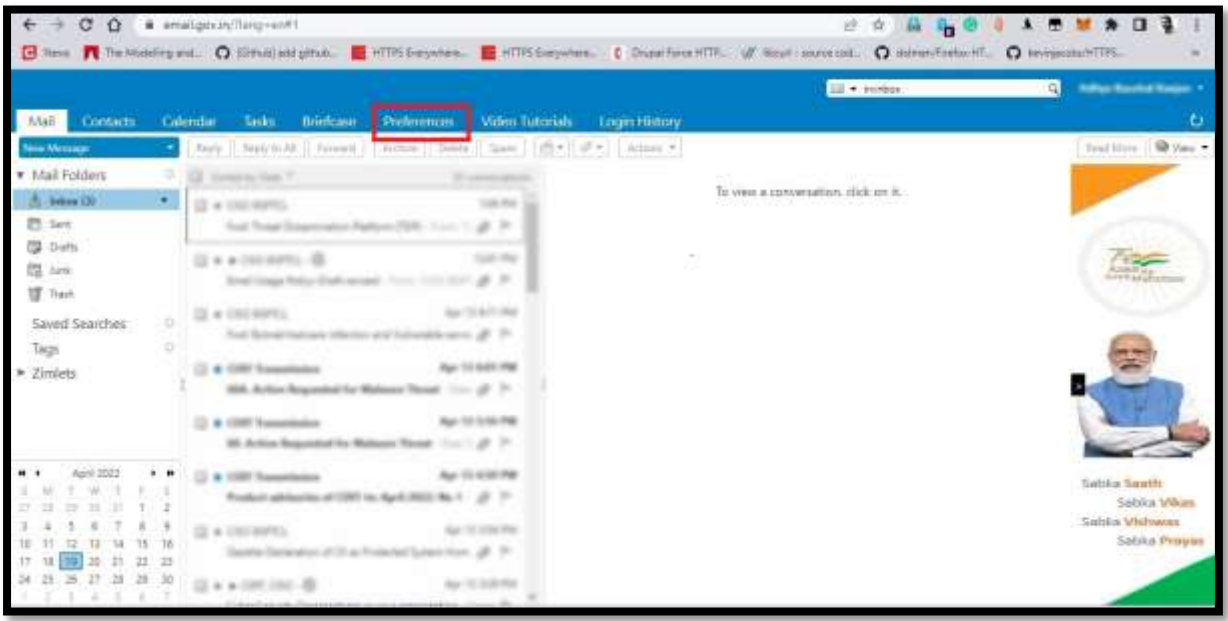

**The user then needs to click on the "Signature" header placed at the left panel of the mail screen.**

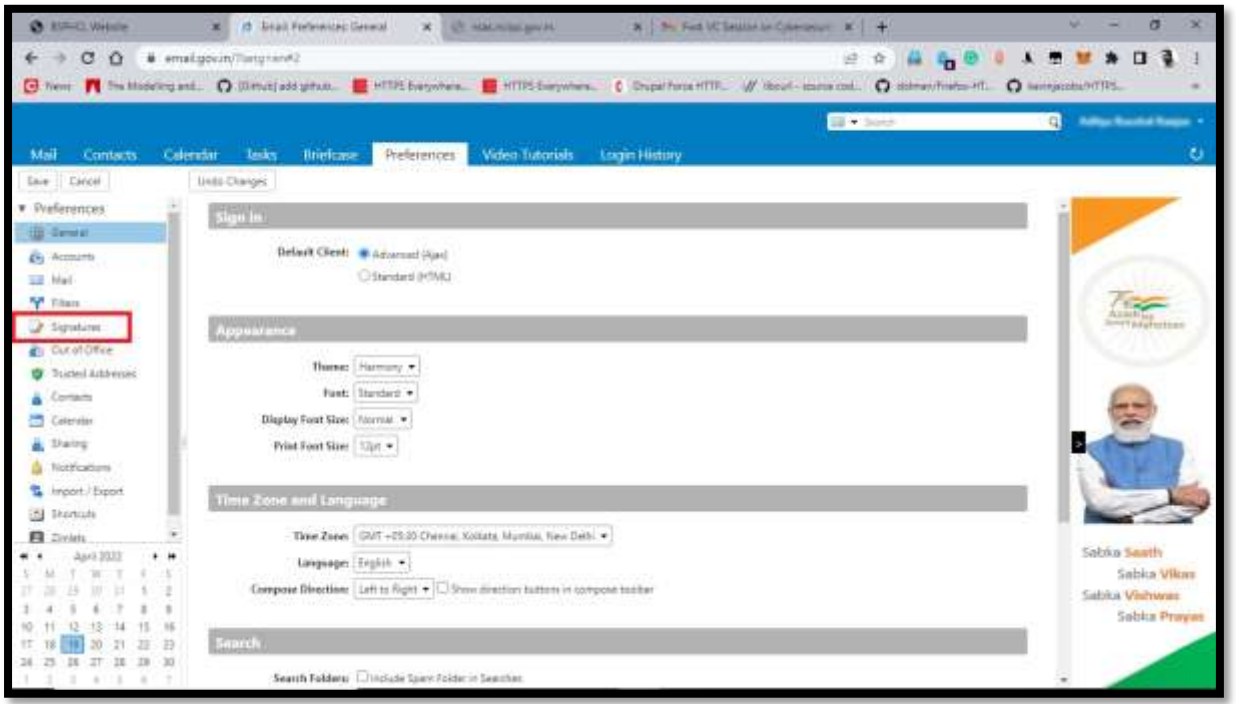

**On clicking the "Signature" header, the user can see the text box for creating signature. It is at the discretion of the user to set her/ his custom signature. A sample signature template has been shown in the image below.**

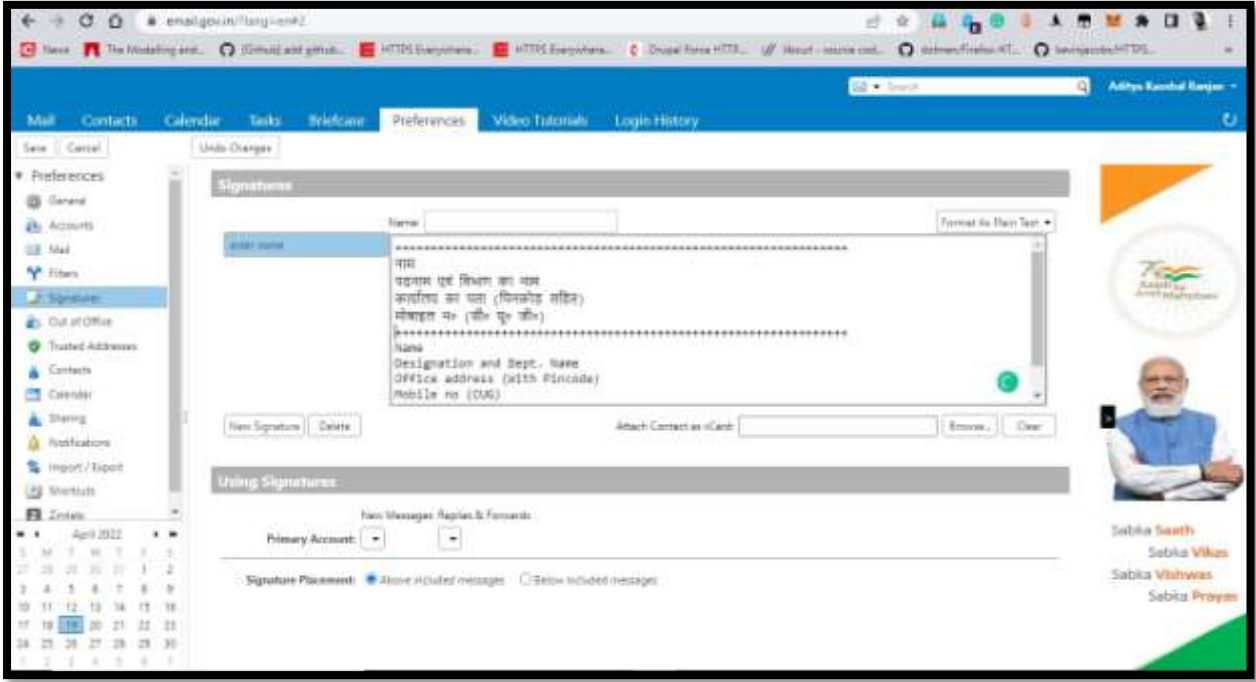

### <span id="page-25-1"></span>13.Annexure-II

<span id="page-25-0"></span>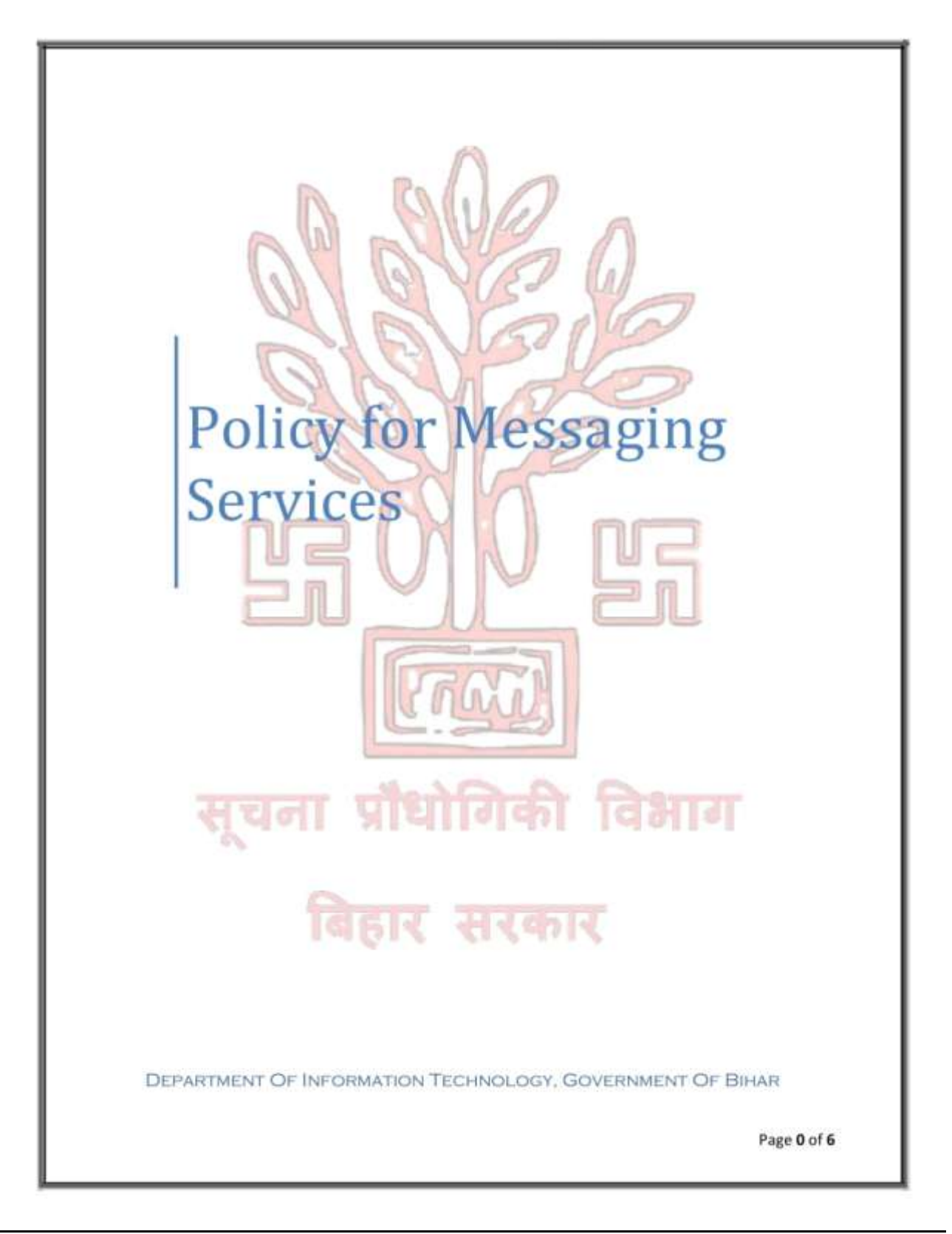

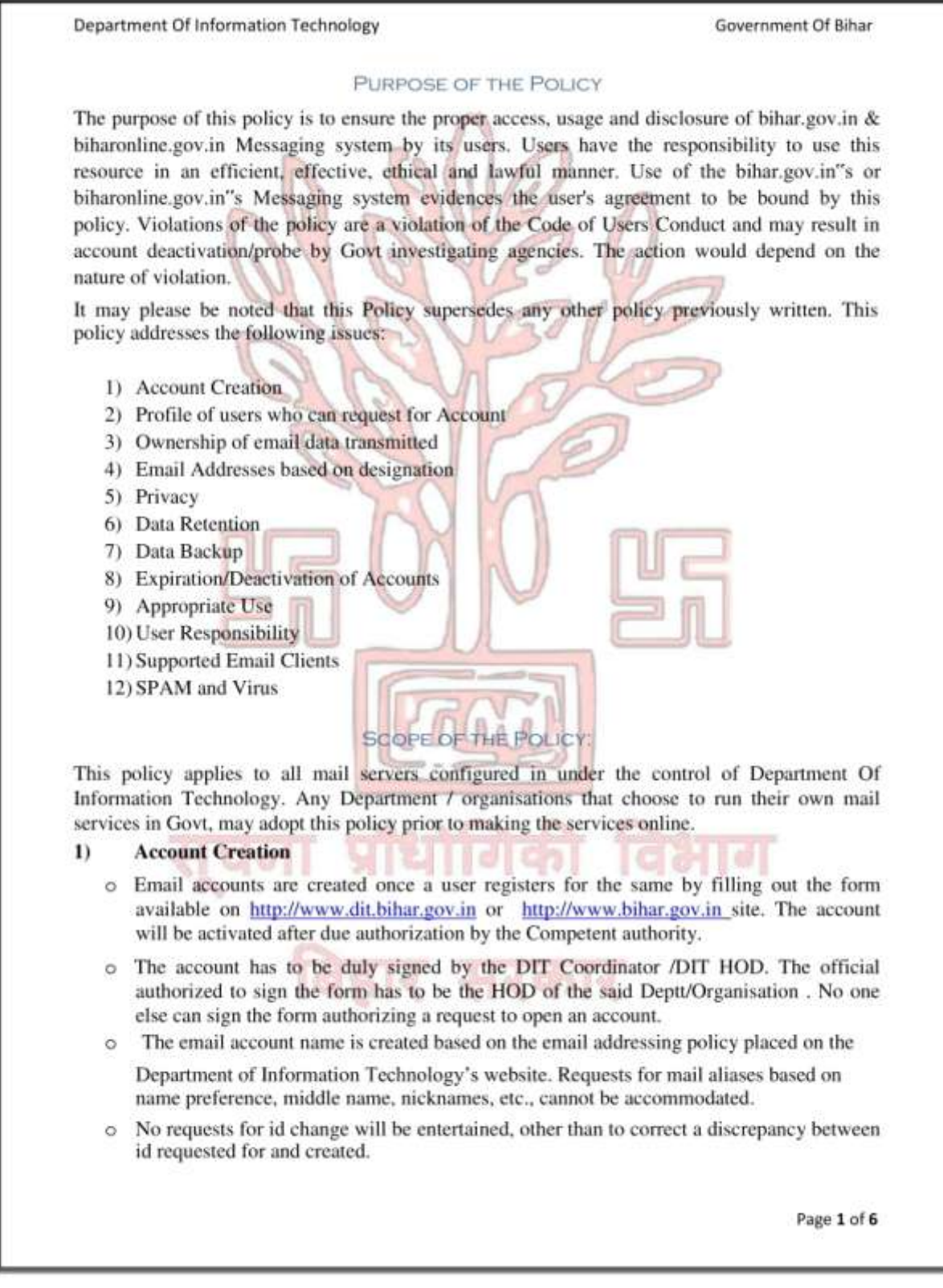

 $\overline{\phantom{a}}$ 

![](_page_27_Figure_1.jpeg)

![](_page_28_Figure_1.jpeg)

![](_page_29_Picture_18.jpeg)

i<br>L

Department Of Information Technology

#### Government Of Bihar

The user is responsible for surrendering his/her email id if any of the conditions mentioned under clause no 8 (barring point C) is invoked. If point C is invoked, then the onus of informing  $DIT$ , is with the official who has authorized account creation.

#### **Supported Email Clients**  $11)$

The method for accessing email is through a web client. Use of an alternate method, such as the Outlook client, Microsoft Outlook/ Mozilla/Thunderbird is also available. End-user support for the system will be provided through the Support Helpdesk over Phone/VOIP/email( helpdesk@bihar.gov.in, helpdesk@biharonline.gov.in or helpdesk2@biharonline.gov.in).

Use of clients supporting POP3s /MAPI and HTTPs are recommended

#### $12)$ **SPAM & Virus**

While the incoming/outgoing email is scanned for viruses and for messages deemed to be "SPAM", it is impossible to guarantee protection against all SPAM and virus infected messages. It is therefore the responsibility of each individual to exercise caution and use proper care and consideration to prevent the spread of viruses. In many cases viruses appear to be sent from a friend or coworker. Attachments should only be opened when the user is sure of the nature of the message. If any doubt exists, the user should contact sender to verify the authenticity of the message and/or the attachment.

In order to avoid dropping of a genuine mail, all mails are delivered to the end users mailbox.

However, mails identified as SPAM are dropped in the "Probably Spam" folder. Users need to check the Probably Spam folder once a day for any mails, which inadvertently got marked as Spam and got delivered to the spam folder instead of INBOX. Subsequent to checking, the user needs to empty the contents of the Probably Spam folder.

## TERMS AND CONDITIONS

- 1) Users are requested to keep the given userid and password confidential. Wherever possible use SSL based secured communication channel (like https, pop3s, imaps) to avoid stealing of the password.
- 2) Please change your password at least once in every three months or the mail system will force you to do so.
- 3) Do not open any attachments unless, it has come from a known source. Delete those mails which are not relevant to you. They might contain a virus that may corrupt your computer.

Page 5 of 6

 $\overline{\phantom{a}}$ 

![](_page_31_Picture_17.jpeg)

 $\overline{\phantom{a}}$ 

![](_page_32_Picture_17.jpeg)

i<br>L

![](_page_33_Picture_18.jpeg)

 $\overline{\phantom{a}}$